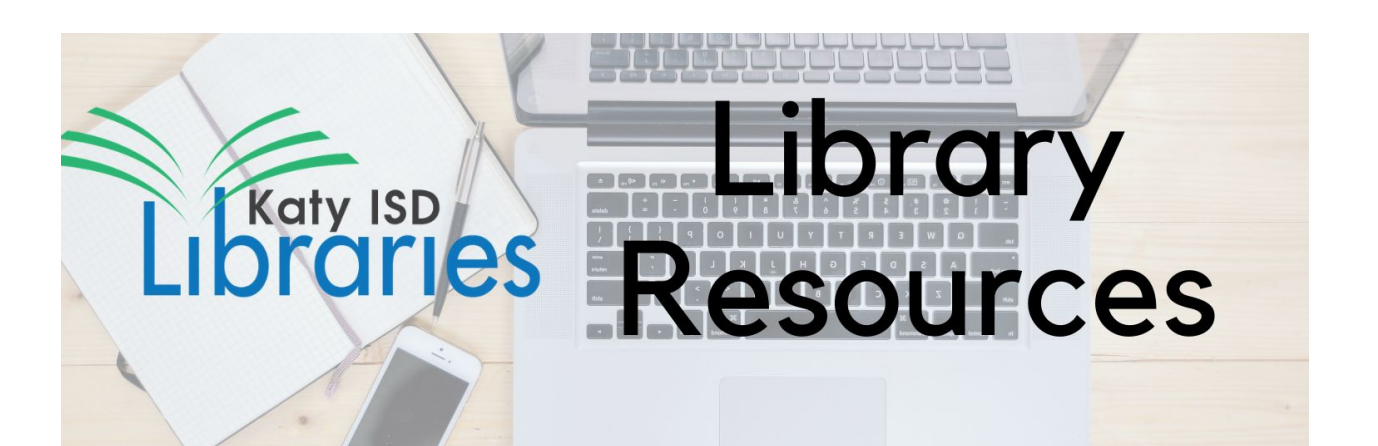

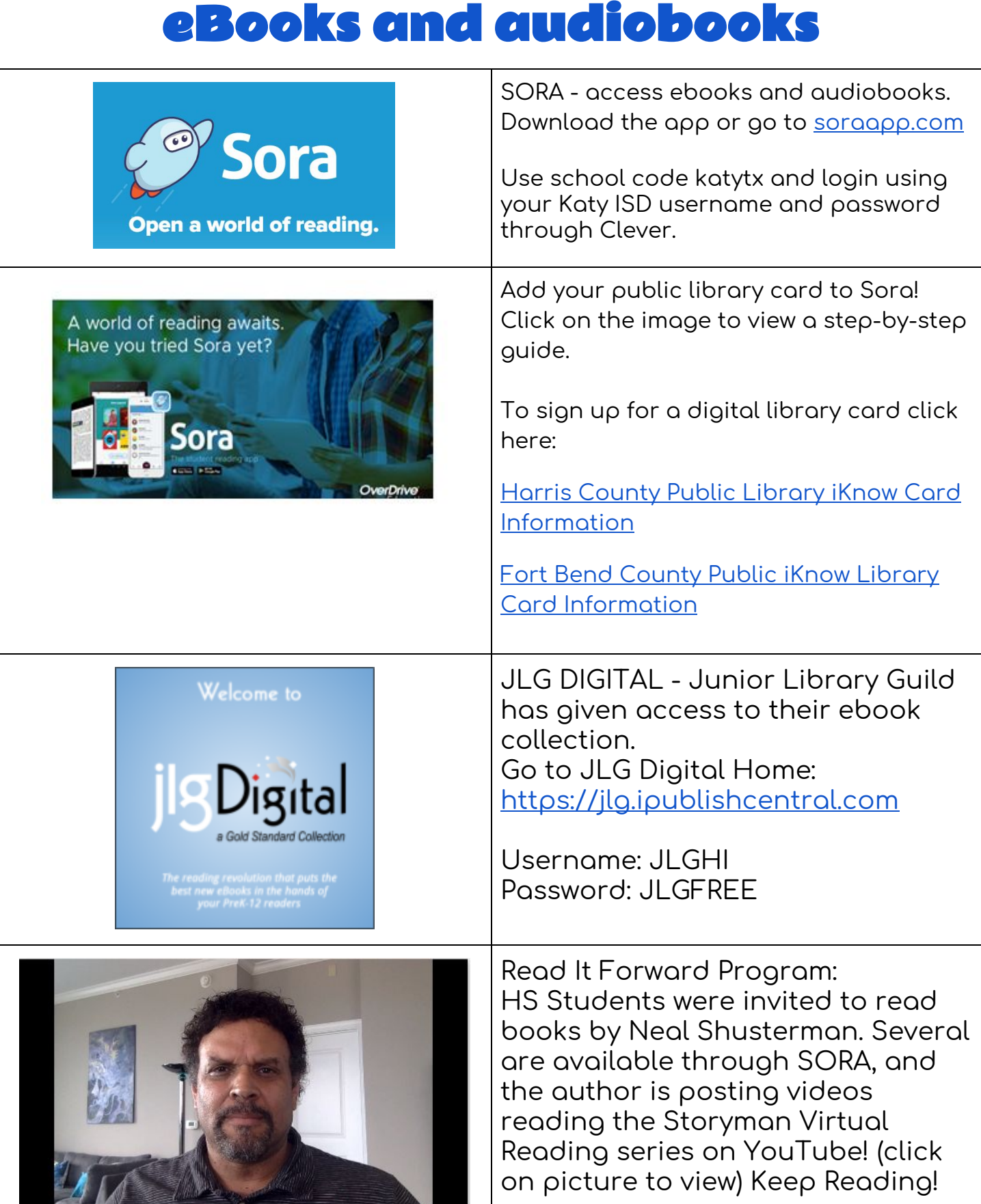

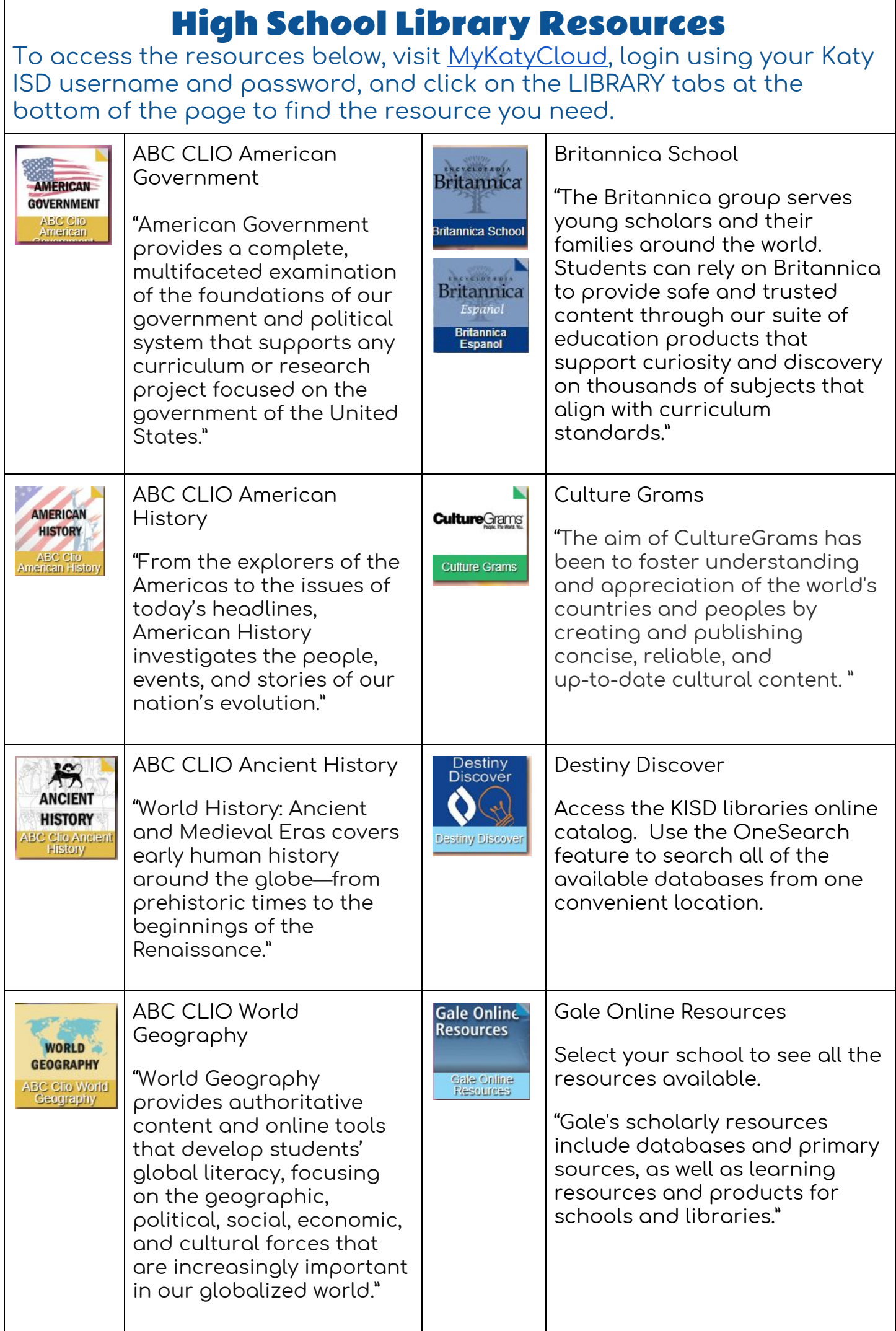

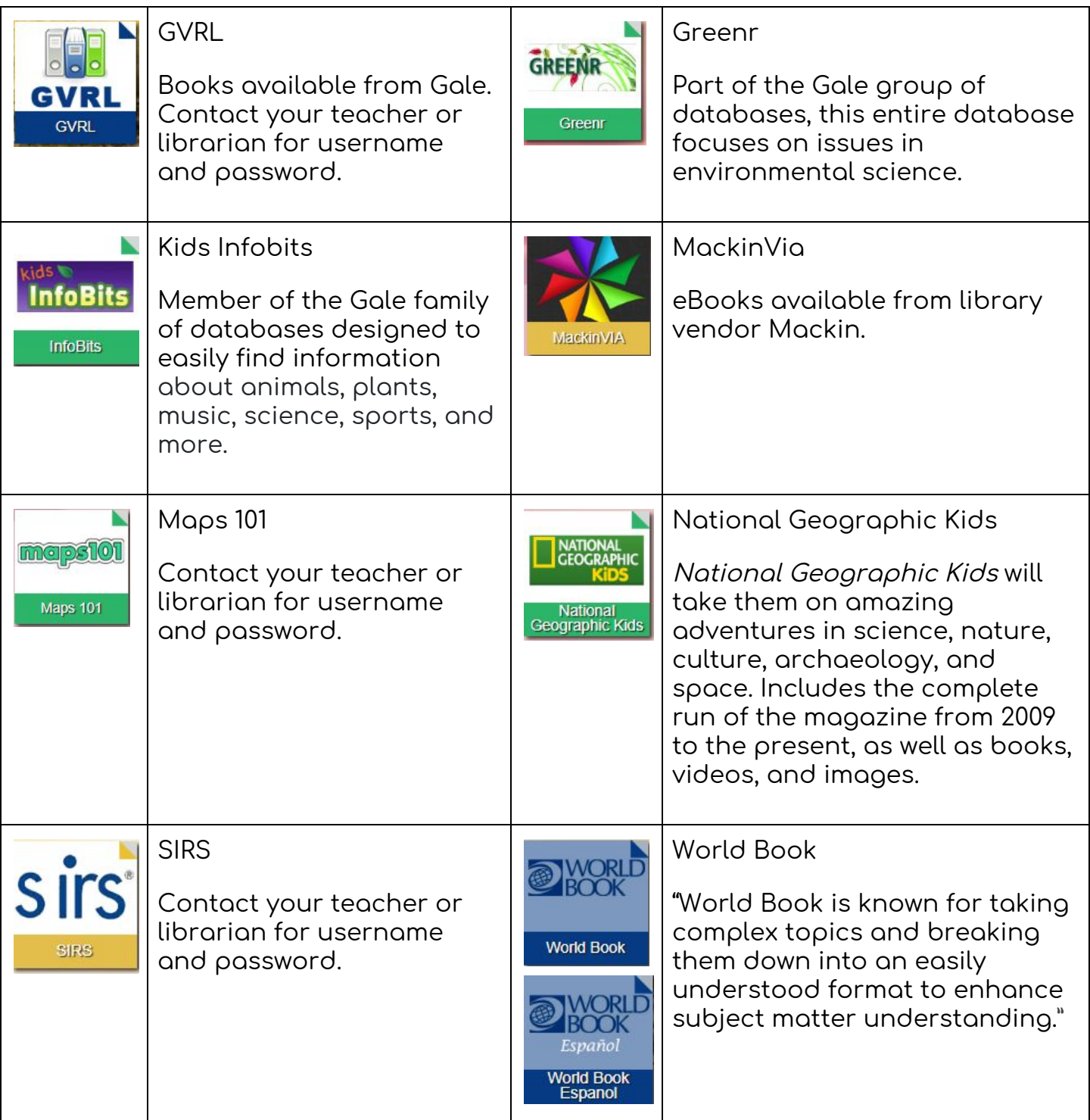

Please make sure you have enabled Web Pass to allow single sign-on and switching between preferred browsers for different resources.

You can find directions on how to install Web Pass in the Knowledge Base app in My Katy Cloud or by accessing these articles:

[Enabling](https://help.katyisd.org/help/mykaty-420209b-enabling-webpass-chrome) Web Pass (Chrome)

Enabling Web Pass [\(Explorer\)](https://help.katyisd.org/help/enabling-webpass-internet-explorer)

Enabling Web Pass on Home [Computer](https://help.katyisd.org/help/enable-webpass-home-computer)